# SIAFI Sistema Integrado de<br>do Governo Federal

# **Manual do Usuário**

**INCSITPF - Incluir Situação de PF**

Data e hora de geração: 03/07/2024 08:22

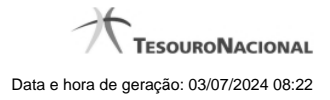

**1 - INCSITPF - Incluir Situação de PF 3**

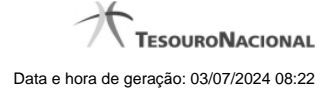

# **1 - INCSITPF - Incluir Situação de PF**

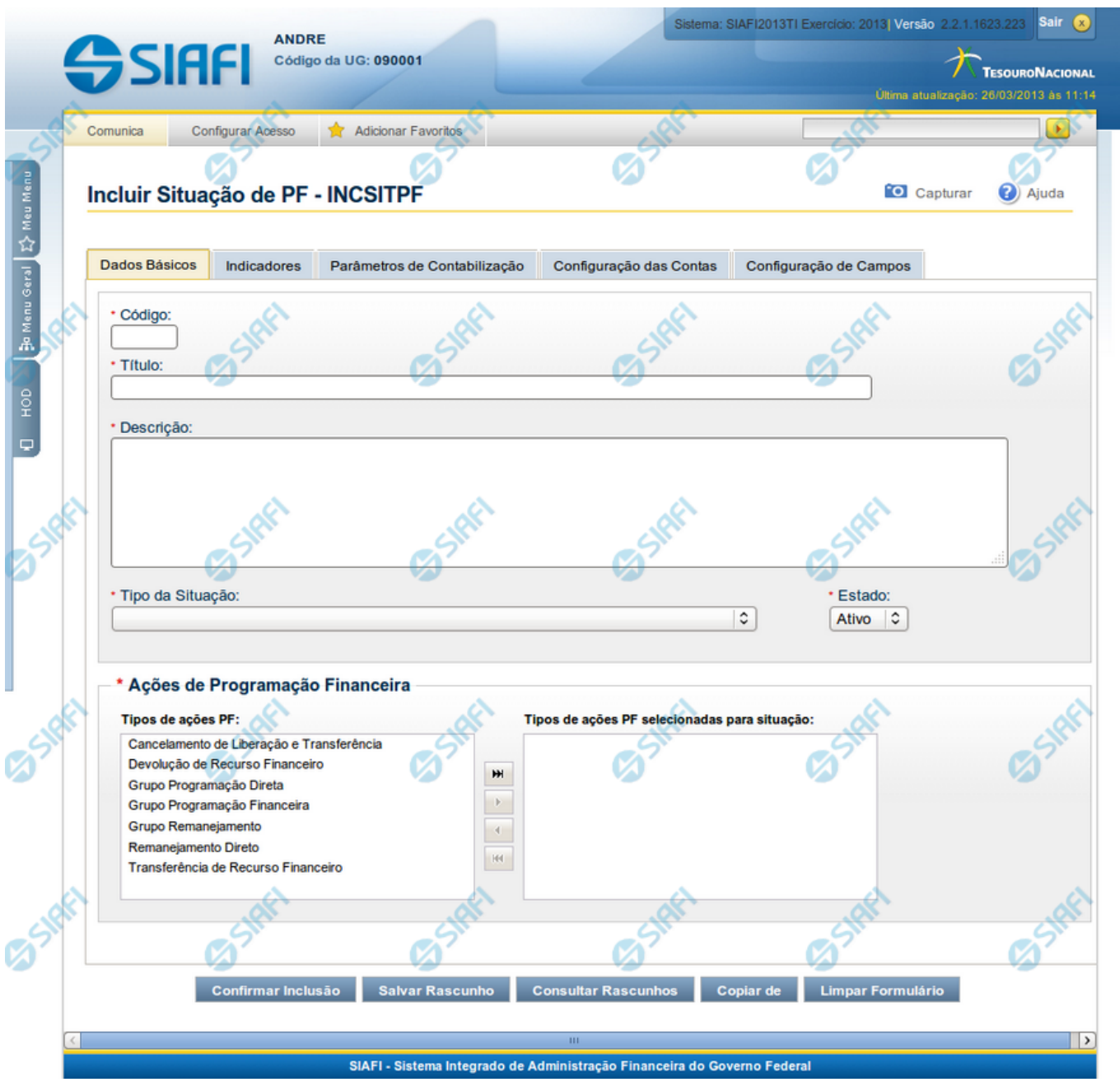

**Incluir Situação de PF - Aba Dados Básicos**

Nesse formulário, você informa os dados de uma nova Situação de PF. Ele possui cinco abas: "Dados Básicos", "Indicadores", "Parâmetros de Contabilização" "Configuração de Contas" e "Configuração de Campos".

Na aba "Dados Básicos" você pode também mudar para outra aba, para informar os dados dos demais campos da Situação de PF.

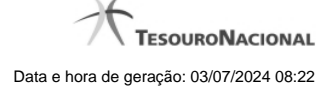

### **Campos**

**Código** - Código da Situação.

**Título** - Título da Situação de PF.

**Descrição** - Descrição da Situação de PF.

**Tipo da Situação** - Código e título do tipo de Situação de PF que define os parâmetros de contabilização dessa Situação de PF.

**Estado** - Estado em que se encontra essa situação. Pode ser um destes: "Ativo", "Inativo". Um situação no estado inativo não pode ser usada para definição de novos itens.

**Ações de Programação Financeira** - Indica as Ações de Programação Financeira em que a Situação de PF poderá ser usada.

São possíveis as seguintes ações de Programação Financeira:

- 1. Grupo Programação Financeira;
- 2. Grupo Programação Direta;
- 3. Grupo Remanejamento;
- 4. Transferência de Recurso Financeiro;
- 5. Devolução de Recurso Financeiro;
- 6. Cancelamento de Liberação e Transferência;
- 7. Remanejamento Direto.

### **Botões**

**Confirmar Inclusão** - Clique nesse botão para concluir a inclusão desse novo registro na tabela nesse momento.

**Salvar Rascunho** - Clique nesse botão para salvar os dados em um registro de rascunho, transferindo a inclusão na tabela para um momento posterior.

**Consultar Rascunhos** - Clique nesse botão para consultar um registro já salvo como rascunho, visando a usar seu conteúdo para iniciar o preenchimento do novo registro.

**Copiar de** - Clique nesse botão para consultar um registro já existente na tabela, visando a usar seu conteúdo para iniciar o preenchimento do novo registro.

**Limpar Formulário** - Clique nesse botão para eliminar o conteúdo de todos os campos.

## **Próximas Telas**

- [Incluir/Alterar Situação de PF Aba Configuração de Campos](http://manualsiafi.tesouro.gov.br/dados-de-apoio/situacao-de-programacao-financeira/incsitpf/incluir-situacao-de-pf-aba-configuracao-de-campos)
- [Incluir Situação de PF Aba Indicadores](http://manualsiafi.tesouro.gov.br/dados-de-apoio/situacao-de-programacao-financeira/incsitpf/incsitpf-aba-indicadores)
- [Incluir Situação de PF Aba Configuração de Contas](http://manualsiafi.tesouro.gov.br/dados-de-apoio/situacao-de-programacao-financeira/incsitpf/incluir-situacao-de-pf-aba-configuracao-de-campos-1)
- [Incluir Situação de PF Aba Parâmetros de Contabilização](http://manualsiafi.tesouro.gov.br/dados-de-apoio/situacao-de-programacao-financeira/incsitpf/incsitpf-aba-parametros-de-contabilizacao)
- [Incluir Situação de PF Copiar De](http://manualsiafi.tesouro.gov.br/dados-de-apoio/situacao-de-programacao-financeira/incsitpf/situacao-pf-copiar-de)
- [Justificar Inclusão](http://manualsiafi.tesouro.gov.br/dados-de-apoio/situacao-de-programacao-financeira/incsitpf/justificar-inclusao-de-situacao)
- [Consultar Rascunho](http://manualsiafi.tesouro.gov.br/dados-de-apoio/situacao-de-programacao-financeira/incsitpf/consultar-rascunho)
- [Salvar Rascunho](http://manualsiafi.tesouro.gov.br/dados-de-apoio/situacao-de-programacao-financeira/incsitpf/salvar-rascunho)